## UNITED STATES BANKRUPTCY COURT FOR THE SOUTHERN DISTRICT OF WEST VIRGINIA

In re

## GENERAL ORDER 09-03

## CORRECTED GENERAL ORDER GRANTING TEMPORARY EXEMPTION FROM ELECTRONIC PUBLIC ACCESS (PACER) FEES; VACATING AND SUPERSEDING GENERAL ORDER 09-02

On this day the Court considered a letter received February 19, 2009, from Dr. Robert Howard, associate professor of political science at Georgia State University, requesting exemption from the fees for Public Access to Court Electronic Records (PACER) for the purpose of conducting research regarding bankruptcy filings. Appendix I of the Bankruptcy Court Miscellaneous Fee Schedule, issued in accordance with 28 U.S.C. § 1930(b), provides that the Court may exempt persons or classes from fees for electronic access to court data and accordingly, it is

ORDERED that Dr. Robert Howard, associate professor of political science at Georgia State University, is hereby granted exemption from the fees for PACER for a period of one (1) year, from February 19, 2009, through February 19, 2010, renewable upon request. It is further

ORDERED that this Order vacates and supersedes General Order 09-02. It is further

ORDERED that the following limitations apply to this fee-exempt PACER account:

The fee exemption applies only to access related to the case or purpose for which it was given;

The fee exemption is non-transferrable and should not be shared outside of the account holder's immediate office staff;

The data obtained as result of the fee exempt access may not be sold for profit;

The account holder is responsible for preventing unauthorized use of the login and password;

The account holder must notify the PACER Service Center immediately at 800-676-6856 if they believe there has been unauthorized use of the account;

Account usage may be monitored to ensure that the amount of usage is consistent with this fee exemption; and

The Court may terminate the fee exemption at any time.

The password on the account must be changed at least every 90 days. To change your password, visit the PACER Service Center website at <u>http://pacer.uscourts.gov</u>, then click on Account Information and login.

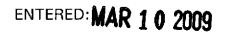

RONALD G. PEARSON, JUDGE